## **Na Dhukan Vendor Guide**

## Step 1: Login Into Your Account

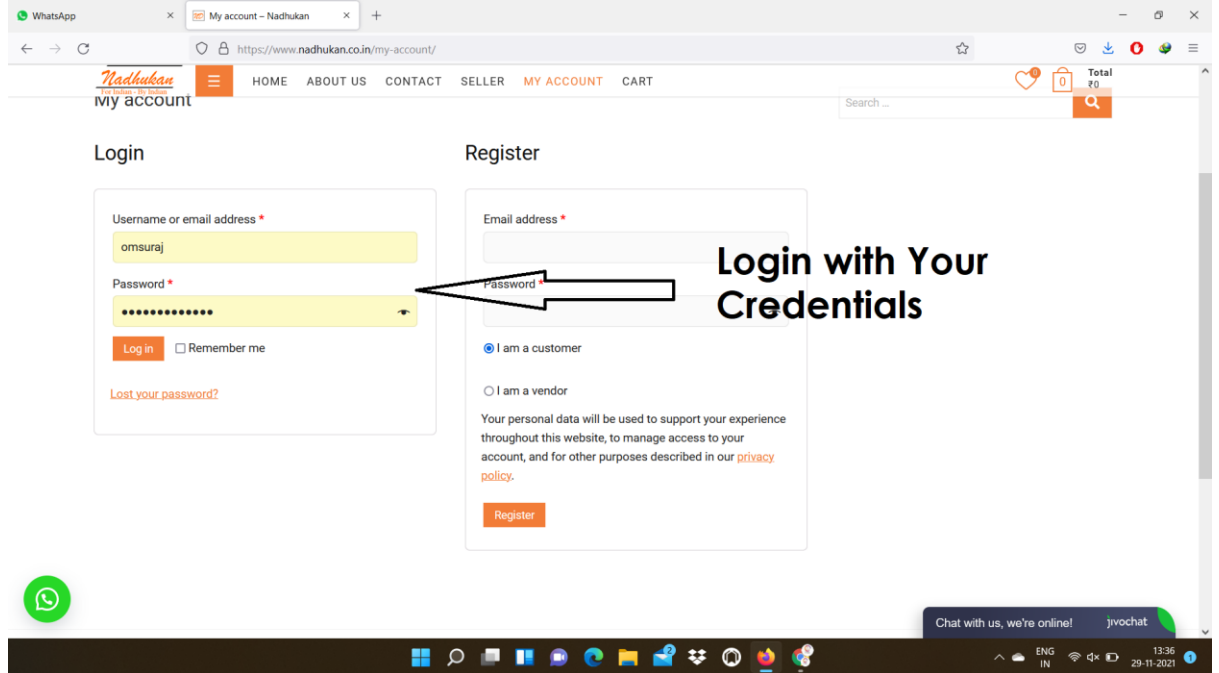

## Step 2: Click on Products and Click on Add new Product

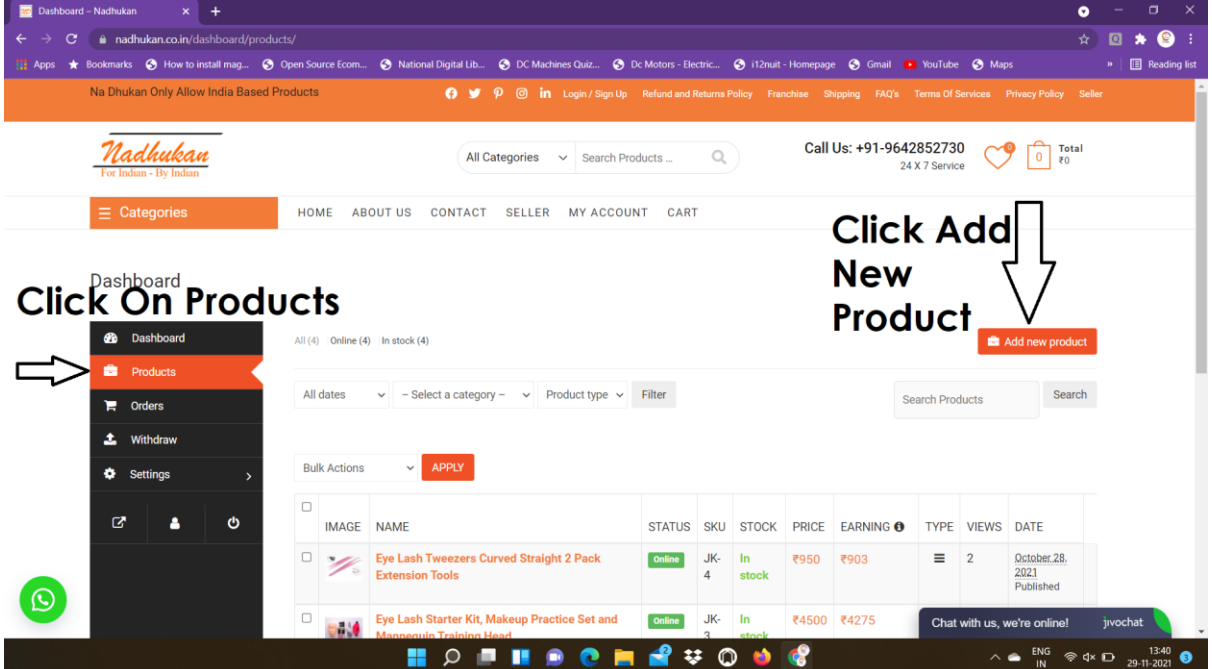

## Step 3: Add details and Click on Create Product

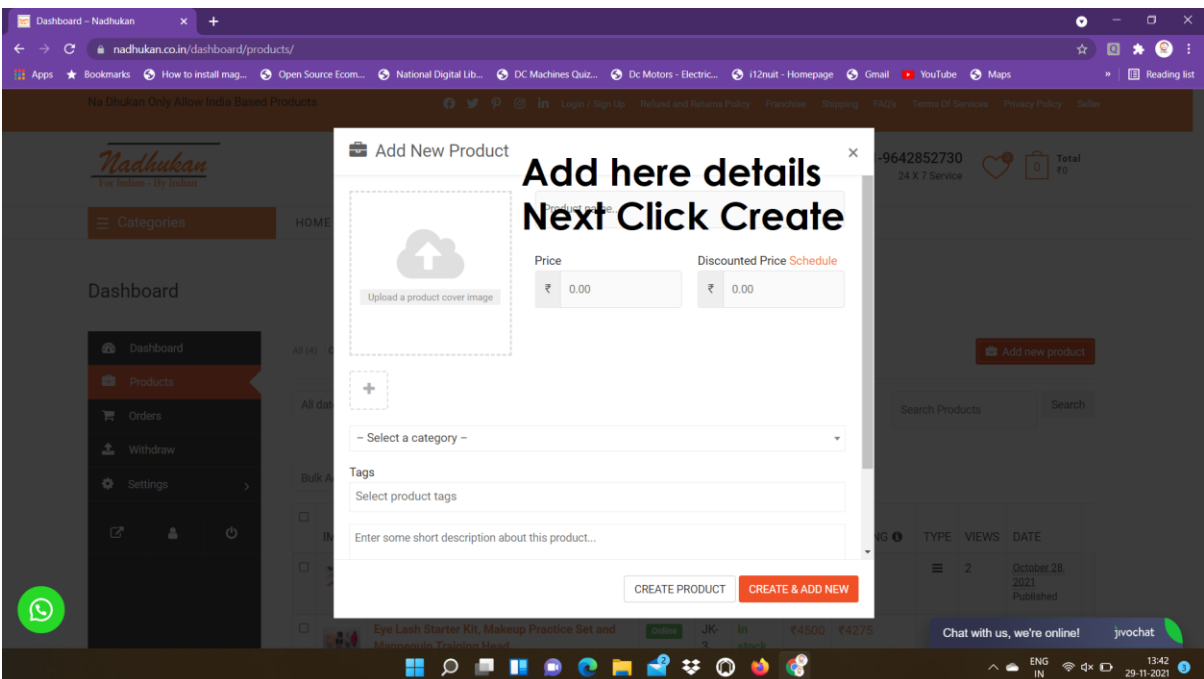